## **INSTRUCCIONES PARA ESCUCHAR LAS AUDIOCLASES**

Hemos realizado unas sencillas presentaciones en powerpoint animadas con audio incorporado. Están agrupadas por bloques: el primer bloque corresponde a los cinco primeros temas (la parte de fundamentos), el segundo bloque corresponde a los cinco siguientes temas (la parte de rentas) y el último bloque se corresponde con los cinco últimos temas (la valoración de operaciones a corto plazo).

El fichero que permite escuchar las audioclases es un powerpoint con ficheros de audio vinculados. Para poder escuchar correctamente esta presentación siga las siguientes instrucciones:

- **1.** Cree una carpeta dentro de "Mis documentos" que puede llamar Audioclases (o cualquier otro nombre que prefiera)
- **2.** Descargue los ficheros que se encuentran alojados en: [http://www.uned.es/dpto](http://www.uned.es/dpto-eeyc/asignaturas/652034/audioclases.htm)[eeyc/asignaturas/652034/audioclases.htm](http://www.uned.es/dpto-eeyc/asignaturas/652034/audioclases.htm) . Para ello señale cada fichero y pulse el botón derecho del ratón, marcando la opción "Guardar enlace como…"

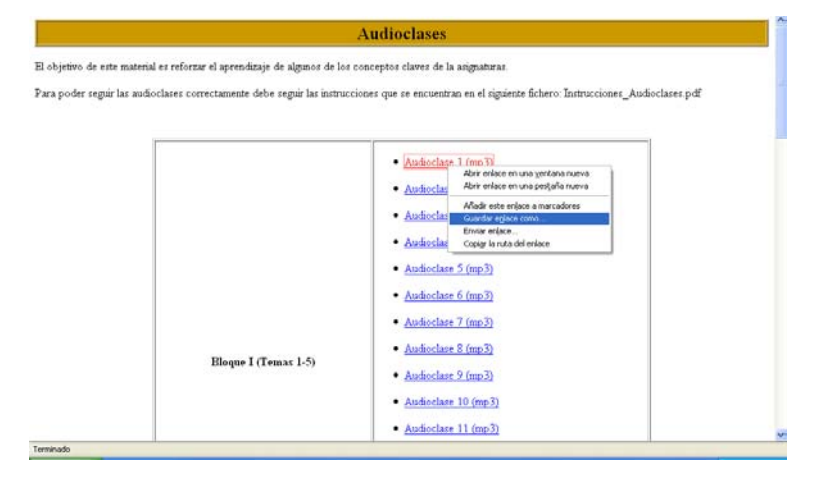

**3.** Guarde el fichero marcado en la carpeta que creó con el nombre de Audioclases (u otro nombre que la pusiera) tal como se muestra en la siguiente figura:

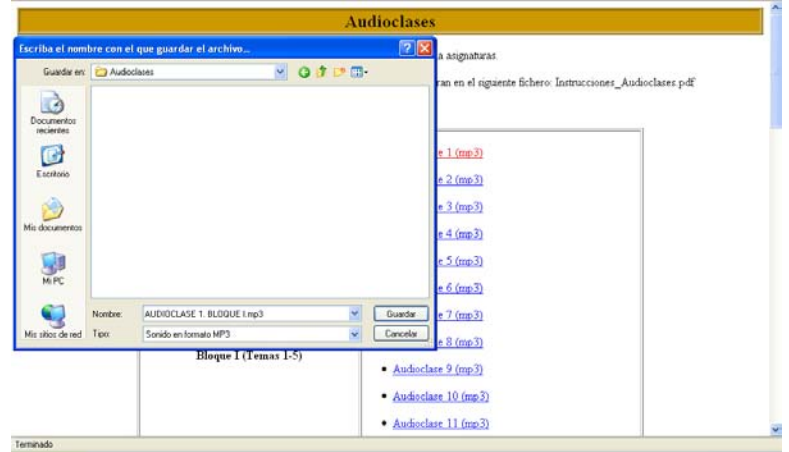

**4.** Una vez que todos los ficheros estén alojados en la carpeta de destino lo único que hay que hacer es abrir cada fichero powerpoint (los denominados con extensión ppt) y pinchar en el modo: Presentación de diapositivas. Se abrirá entonces la audioclase y sin tener que hacer nada podrá ir escuchando y viendo las audioclases